## **Handleiding - Certificaat downloaden binnen jouw 'MijnSolo' omgeving.**

Is jouw opdrachtgever of bemiddelaar benieuwd of je jouw erkende klachtenregeling op orde hebt? Ontdek hieronder hoe je jouw certificaat downloadt en hiermee kunt aantonen dat je voldoet aan deze eis.

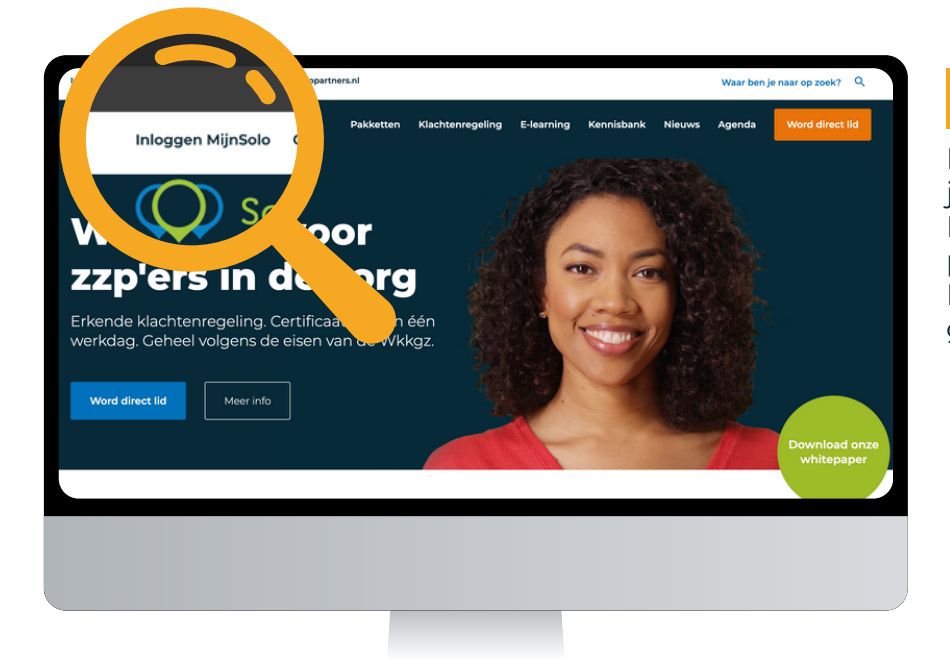

## **Website**

Linksboven op onze website vind je de knop 'Inloggen MijnSolo'. Hier klik je op om naar jouw persoonlijke omgeving te gaan. Er wordt een nieuw scherm geopend.

## **2** Inloggen

Op deze pagina kun je inloggen met je lidmaatschapsnummer of e-mailadres en wachtwoord.

Ben je net pas lid geworden? Dan heb je een e-mail ontvangen met daarin jouw lidnummer en de mogelijkheid om een eigen wachtwoord in te stellen.

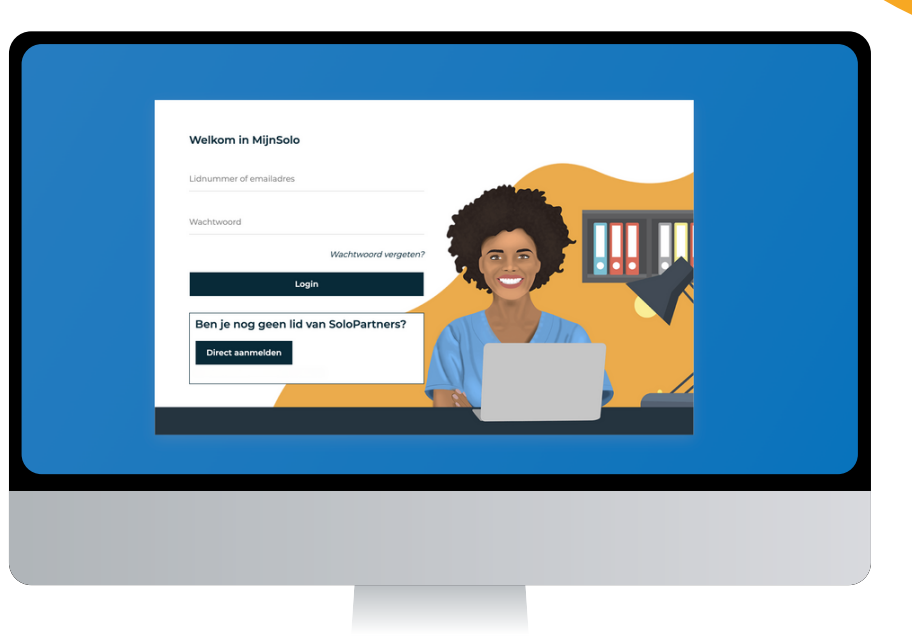

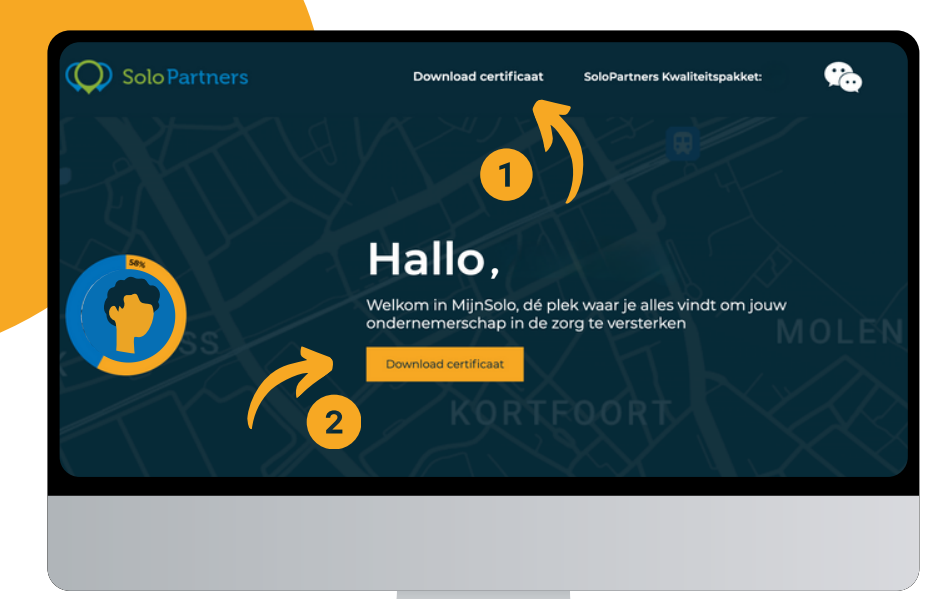

## **<sup>8</sup>** Download

Wanneer je bent ingelogd in jouw MijnSolo omgeving, kun je direct op twee plekken jouw certificaat downloaden.

Het certificaat wordt dan automatisch gedownload. Je vindt het certificaat als PDF in de downloadmap op je computer.